# pp-12. Python の numpy

URL: <https://www.kkaneko.jp/pro/colab/index.html>

金子邦彦

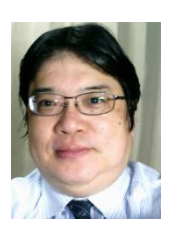

1

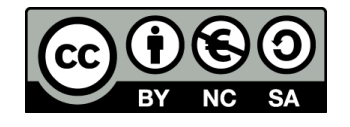

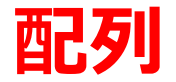

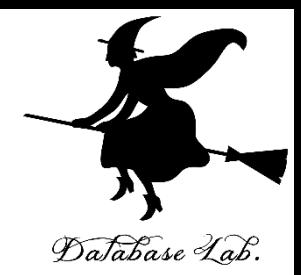

## 要素の並び.要素には**添字**がある.

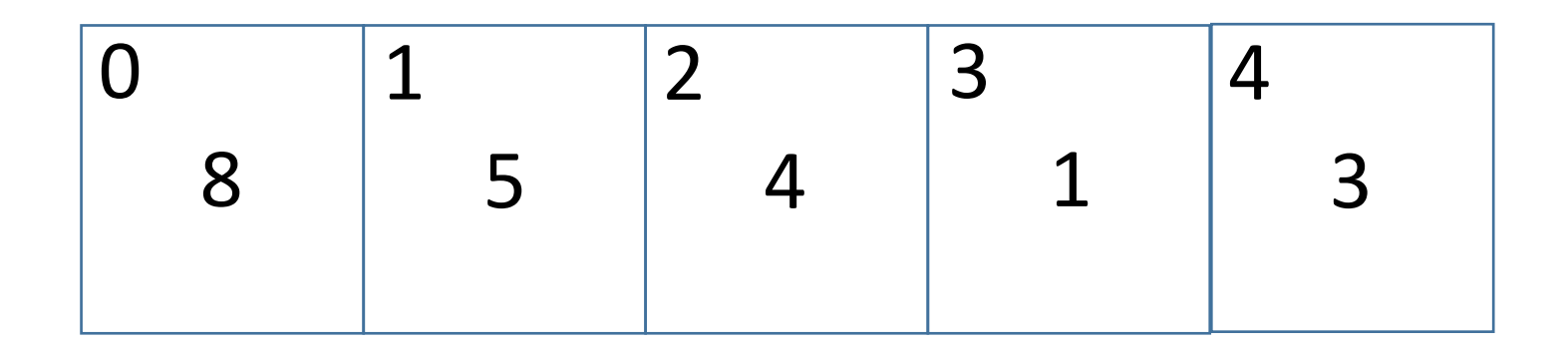

1次元の配列 [8 5 4 1 3] の**添字**は、 0 1 2 3 4

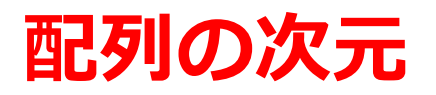

## 配列は Python では次のように表示される. 1次元: [要素の並び]

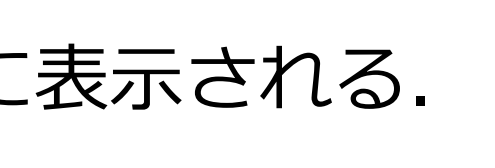

2次元: [[要素の並び] … [要素の並び]]

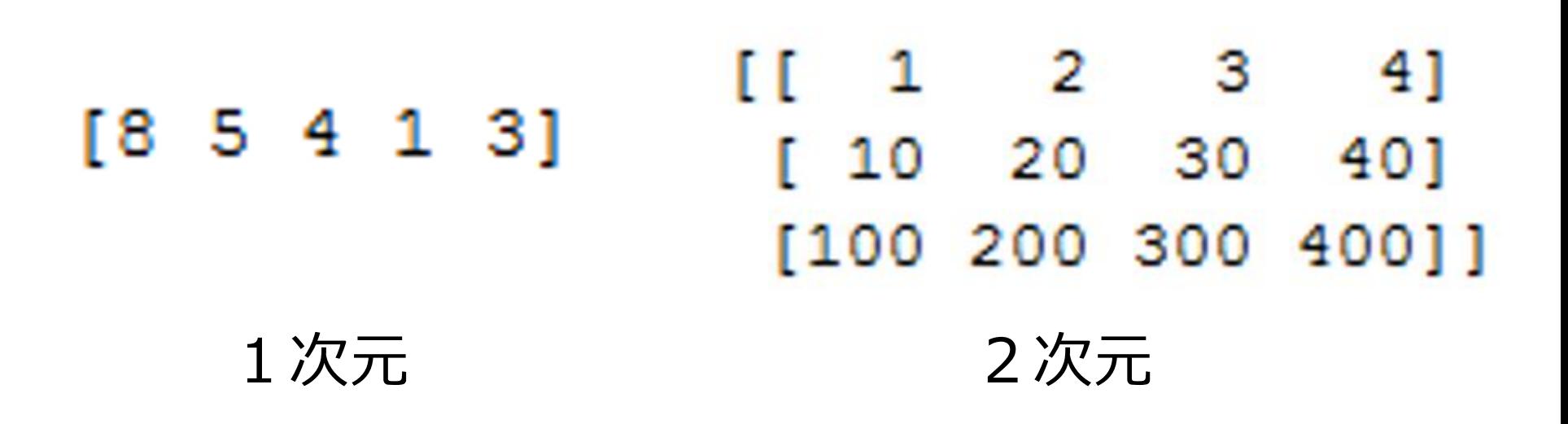

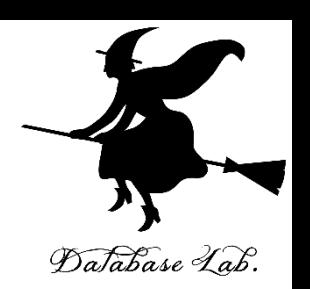

## **numpy の使用法**

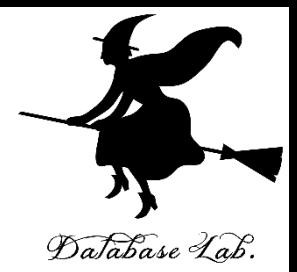

#### **import numpy as np**

- $x = np.array([8, 5, 4, 1, 3])$
- y = np.array([(1, 2, 3, 4), (10, 20, 30, 40), (100, 200, 300, 400)])

## **「import numpy as np」**が必要

```
コンソール 1/A 図
In [1]: import numpy as np
   ...: x = np.array([8, 5, 4, 1, 3])...: y = np.array([ (1, 2, 3, 4), (10, 20, 30, 40), (100, 200, 300, 400) ] )In [2]: print(x)[85413]In [3]: print(y)2 3
             -4]
  10 20 30 40
 [100 200 300 400]]
```
**配列の形と次元**

1次元の配列 **x** を

**print(x)** で表示

**配列の形** は「5」であ ることを確認

In  $[6]$ : x.ndim **配列の次元** は「1」で あることを確認 Out [6]:  $1$ 

In  $[4]$ : print $(x)$ 

In  $[5]: x.shape$ 

 $[85413]$ 

 $Out[5]: (5,)$ 

shape: 形の取得 ndim: 次元数の取得

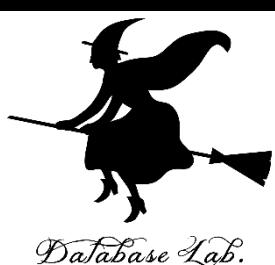

**配列の形**

#### In  $[7]$ : print $(y)$ 1 2 3 41 10 20 30 40 1 [100 200 300 400]]

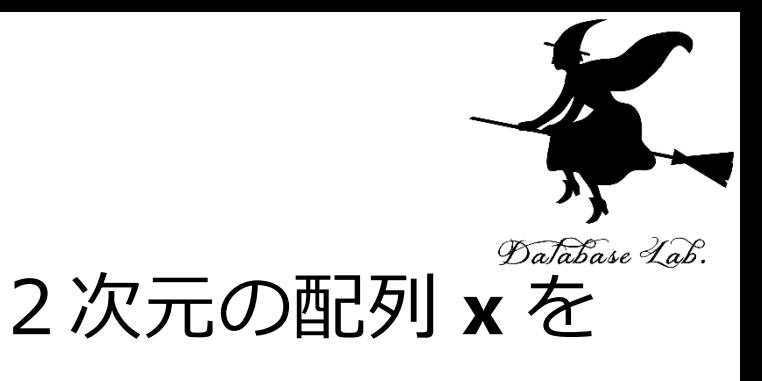

**print(x)** で表示

In  $[8]:$  y. shape  $Out[8]: (3, 4)$ 

In  $[9]$ : y.ndim Out [9]: 2<br>shape: 形の取得<br>shape: 形の取得

ndim: 次元数の取得

**配列の形**は 「3 × 4」であるこ とを確認

**配列の次元**は 「2」であることを

## **numpy の使用例**

Python で,**配列**のオブジェクト

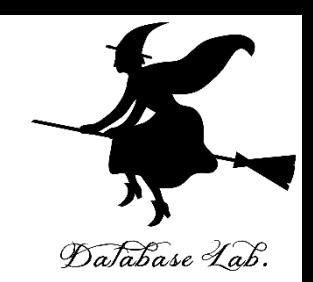

# a, x を作り,その**形**と**次元数**を表示させる

```
In [66]: a = np.array([8, 5, 4, 1, 3])In [67]: a.shape
Out[67]: (5,)In [68]: a.ndim
Out[68]: 1In [69]: print(a)[8 5 4 1 3]
In [70]: x = np.array([1, 2, 3, 4], [10, 20, 30, 40], [100, 200, 300, 400]])In [71]: x.\text{shape}Out[71]: (3, 4)In [72]: x.ndim
Out [72]: 2
In [73]: print(x)[1 \t1 \t2 \t3 \t4][10 20 30 40][100 200 300 400]]
```
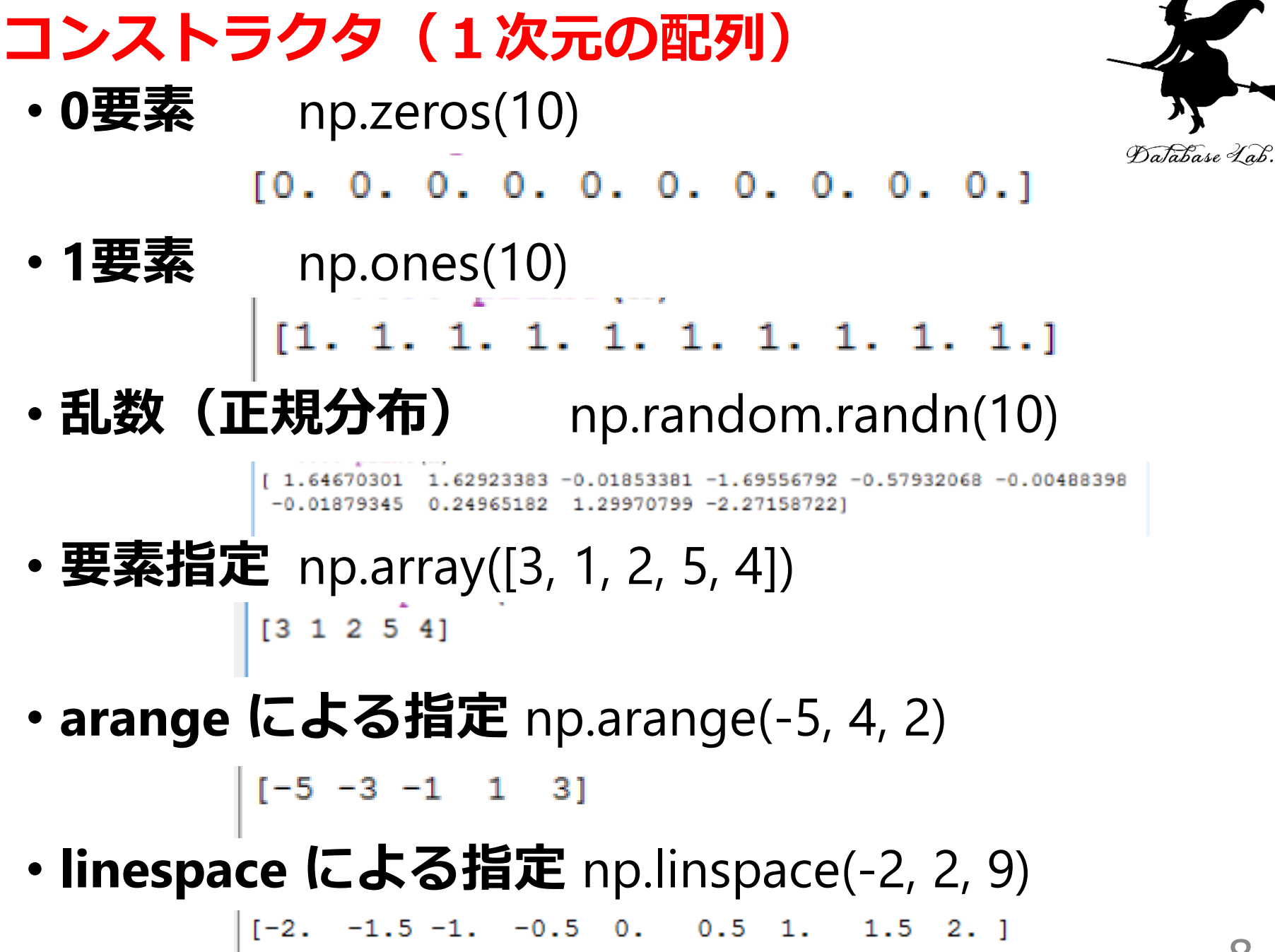

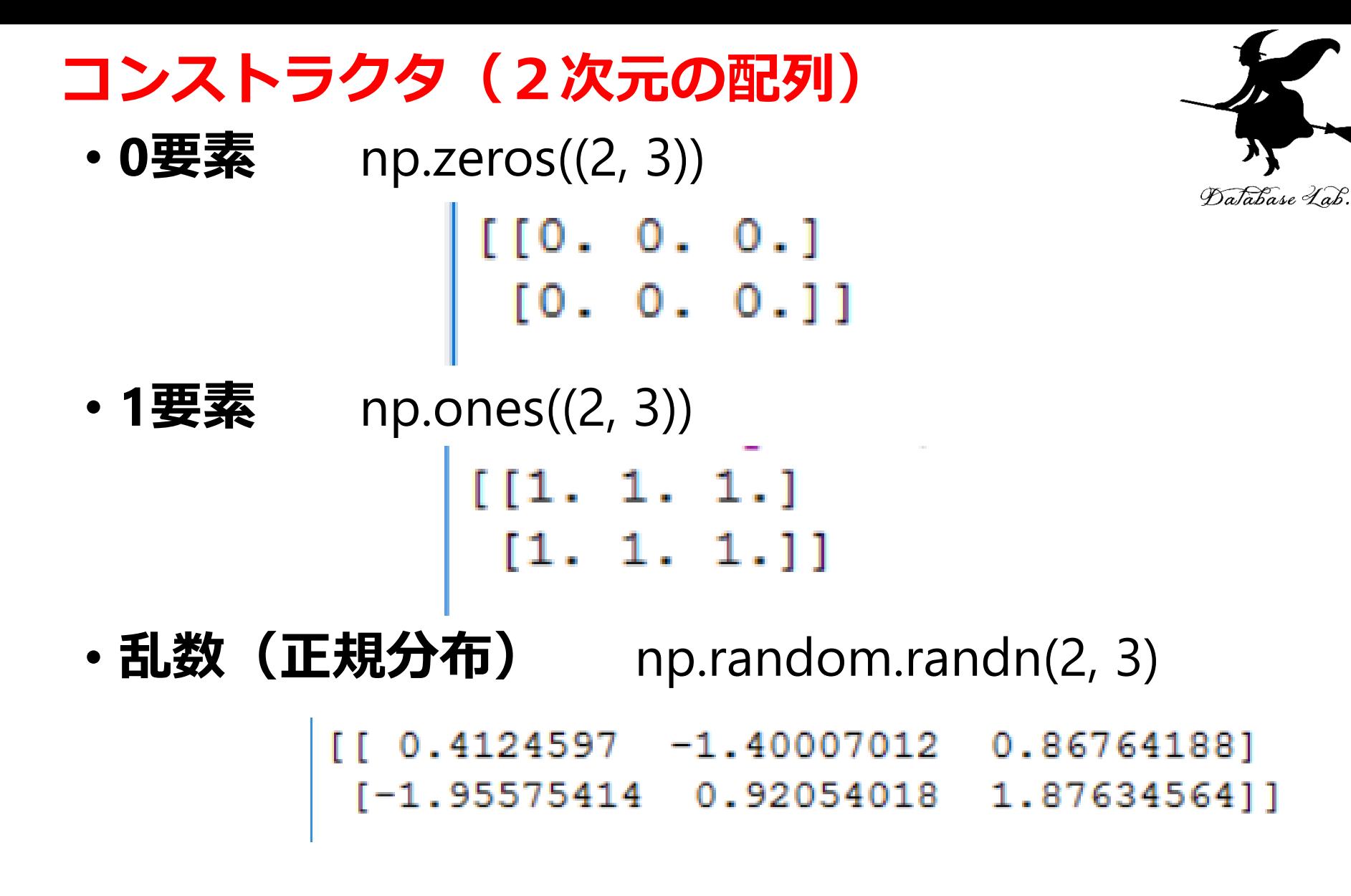

#### 9

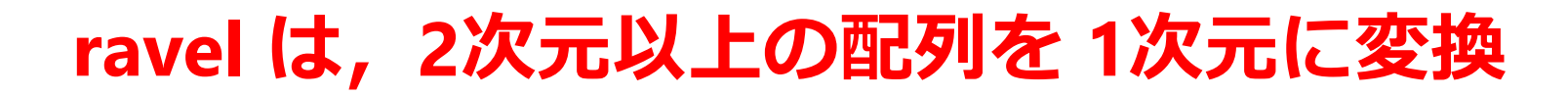

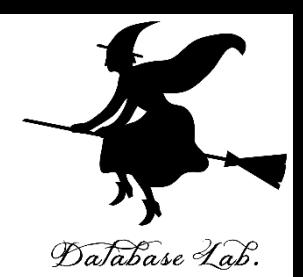

```
In [12]: print(y)<br>[[ 1 2 3 4]<br>[ 10 20 30 40]
  [100 200 300 400]In [13]: print(y.ravel())<br>[ 1 2 3 4 10 20 30 40 100 200 300 400]
```
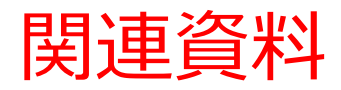

• **Python まとめページ**

<https://www.kkaneko.jp/pro/python/googlecolab.html>

• **Python の基本**

Google Colaboratory, Paiza.IO を使用.

<https://www.kkaneko.jp/cc/colab/index.html>

• **Python 入門(全6回)**

Google Colaboratoryを使用.

<https://www.kkaneko.jp/cc/pf/index.html>

• **Python プログラミング演習(全9回)**

Python Tutor, VisuAlgo を使用

<https://www.kkaneko.jp/cc/po/index.html>

• **さまざまな Windows アプリケーションのインストールと設定**

<https://www.kkaneko.jp/cc/tools/index.html>

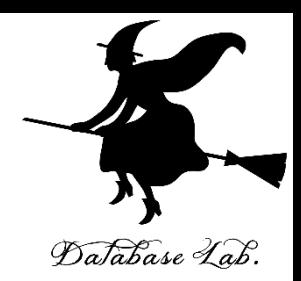